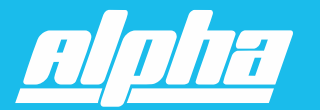

**ALPHA SUPPORT PHONE (909) 307-2320**

# WSME Electronic Awning Motor Instructions

### **1. TECHNICAL SPECIFICATIONS**

Protection Index: IP 44 Power: AC 120V/60Hz

Up to 15 remotes may be assigned to each motor Thermal protection will engage after 4 minutes of continuous running

### **2. WIRE CONNECTIONS**

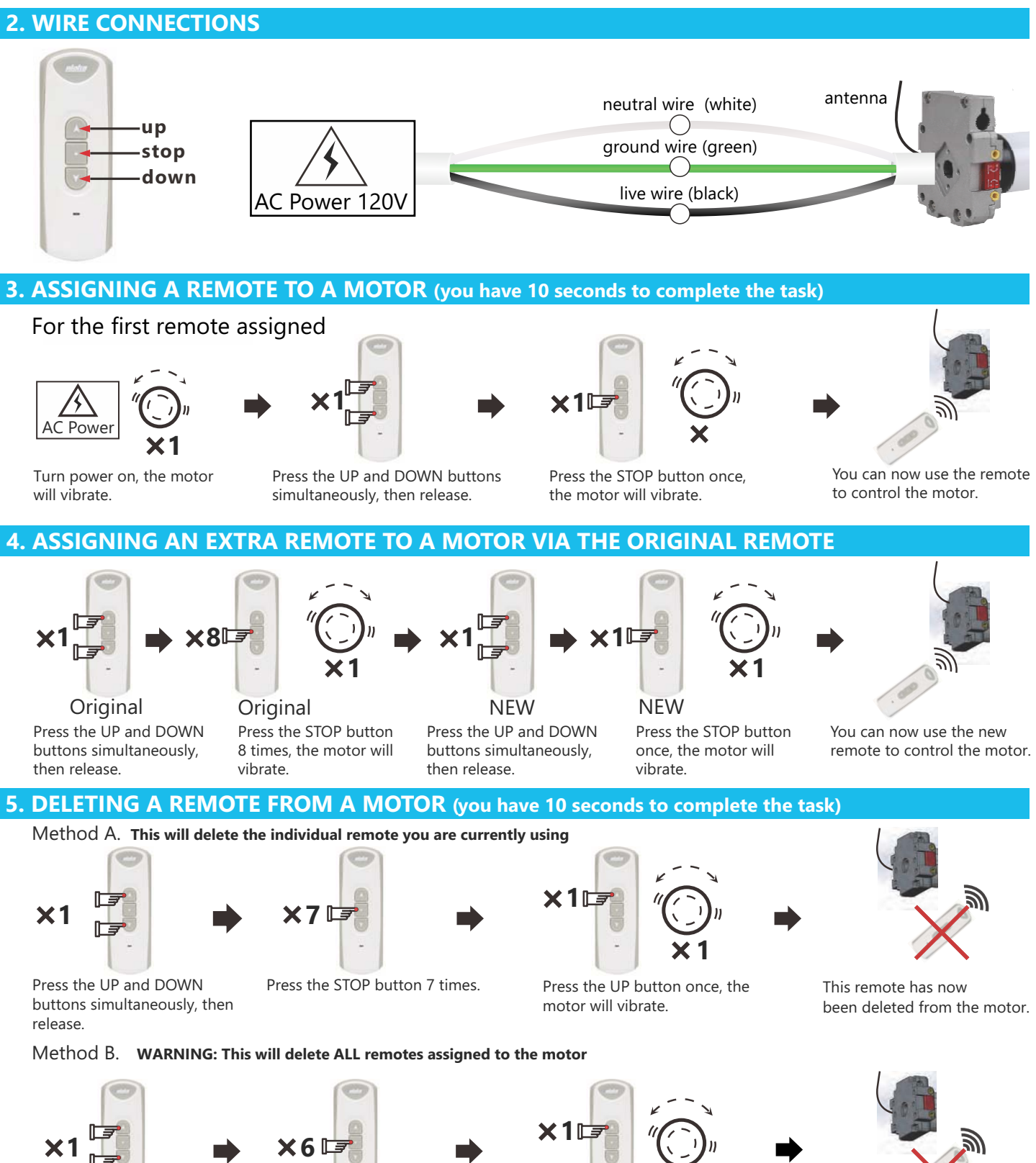

Press the UP and DOWN buttons simultaneously, then release.

Press the stop button 6 times.

Press the UP button once, the motor will vibrate.

**1**

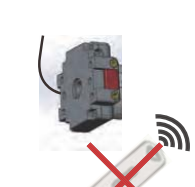

All remotes have been deleted from the motor.

#### **ALPHA SUPPORT PHONE (909) 307-2320**

### **6. ) SETTING THE LIMITS (FOLLOW STEPS 1 - 5 BELOW PRECISELY**

01. First delete outer limit (just in case one was set during testing)

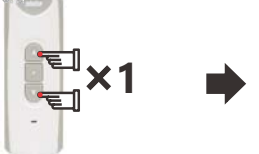

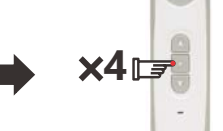

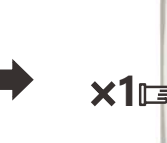

**1**

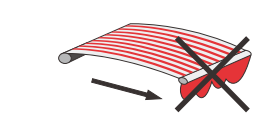

Press the UP and DOWN buttons Press the stop button 4 times. simultaneously, then release.

the motor will vibrate

Press the Down button once, The outer limit has been deleted

### 02. Confirm the motors direction - THE DOWN BUTTON *MUST* OPEN THE AWNING

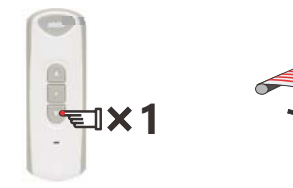

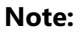

If the Awning opens, go to step 4 below to set the outer limit. If the Awning did not open, go to step 3 below to change direction.

Press the down button Check to see if the Awning open, then press stop. on the remote.

03. Changing the motor's direction (You have 10 seconds to complete the task)

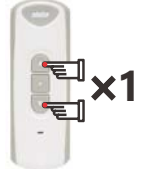

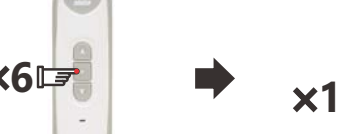

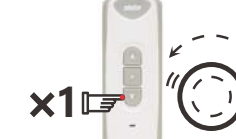

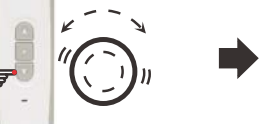

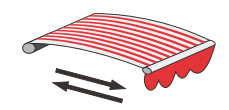

The IN and OUT directions of the motor have been reversed. Repeat Step 2.

### 6 times. simultaneously, then release.

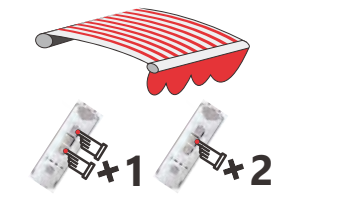

ously, then release. Then press STOP twice.

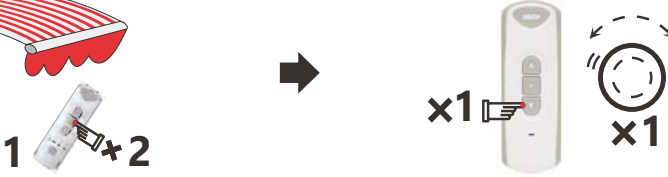

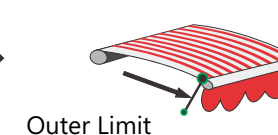

During use, the motor will

rebound slightly at the outer limit to atten the fabric.

05. Setting the inner limit (for folding arm awnings and cassettes only, otherwise see page 4 for manual instructions)

After the outer limit is set, when closing the awning for the rst time allow it to stop on it's own based on tension. The motor will then apply only 25% of the force when it closes in the future, although this is adjustable in step 10

To manually set the inner limit, see page 4.

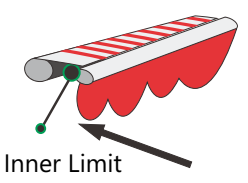

### **7. SETTING THE THIRD LIMIT (MIDWAY POSITION, BETWEEN INNER AND OUTER LIMITS)**

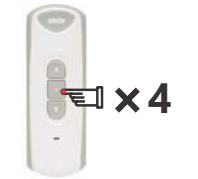

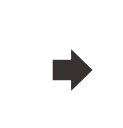

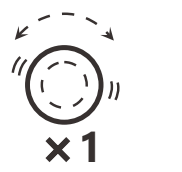

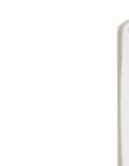

 $\equiv$  Hold down for 2 seconds

Stop the awning in the desired position then Press the STOP button 4 times

The motor will vibrate and the third limit is set Holding down the STOP button for 2 seconds will send the motor to the third limit position.

Adjust awning to desired position then : Press the UP and DOWN buttons simultanemotor will vibrate.

Press the DOWN button once, the

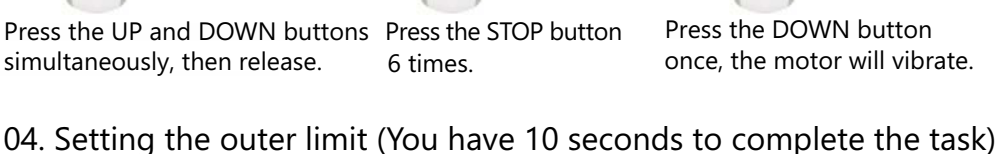

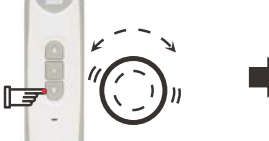

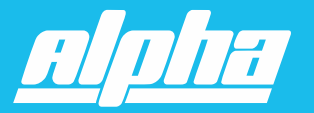

#### **ALPHA SUPPORT PHONE (909) 307-2320**

### **8. CHANGING THE THIRD LIMIT**

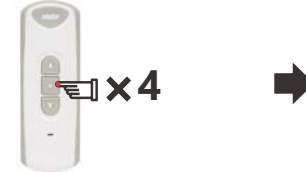

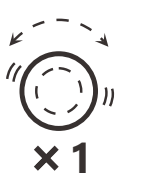

Stop the awning in the new desired position, then press the STOP button 4 times.

The motor will vibrate and the new third limit is set.

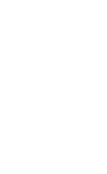

 $\Box$  Hold down for 2 seconds

Holding down the STOP button for 2 seconds will send the motor to the new third limit position.

**Note:** The third limit will be deleted automatically if either the inner or outer limits are deleted.

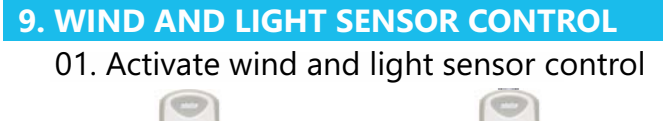

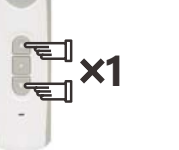

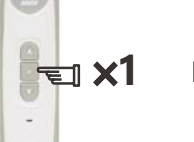

Press the UP and DOWN buttons simultaneously, then release.

Press the STOP button once.

### 02. Deactivate wind and light sensor

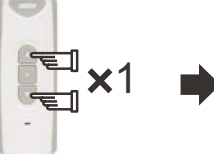

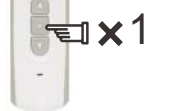

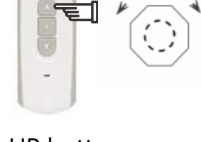

Press the UP button once, the motor will vibrate.

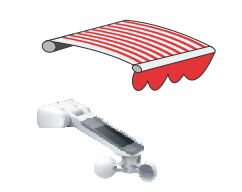

The wind and light sensor is now operational.

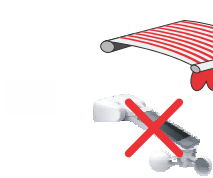

Press the UP and DOWN buttons simultaneously, then release.

Press the STOP button once.

Press the DOWN button once the motor will vibrate.

The wind and light sensor is now inactive.

### **10. ADJUSTING TORQUE LEVEL USED TO STOP AT THE INNER LIMIT**

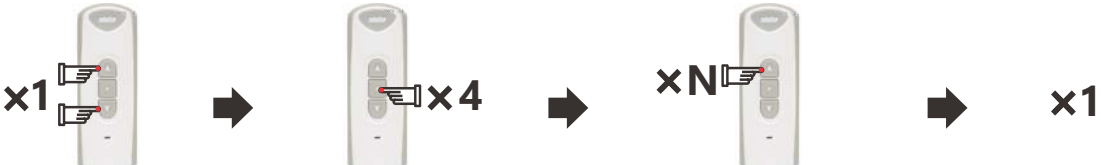

Press the UP and DOWN buttons simultaneously, then

Press the STOP button 4 times

Press the Up button 1, 2, 3, or 4 times as required, see below.

Press the Stop button once to finish the sequence.

The number of times the UP button (N) is pressed will determine the level of torque applied before the motor will stop at the inner limit. Press once for 25%, twice for 50%, three times for 75% or four times for 100% torque required to stop. (Default is 25%)

#### **11. IF HAND CRANK IS USED TO OPERATE THE MOTOR**

01.If there is power failure, whether you operate the motor by hand cranks or not, once the motor is powered on again, the motor will only respond to remote's STOP and UP command. In this case, press remote's UP button to close the awning till it stops automatically, then the motor can respond to remote's command normally.

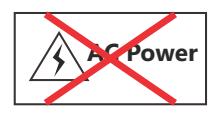

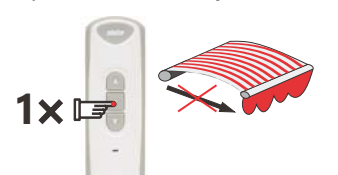

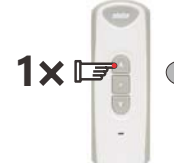

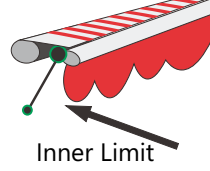

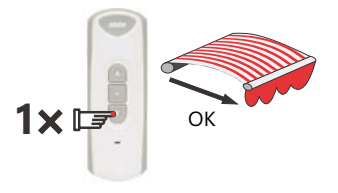

Power off Power on

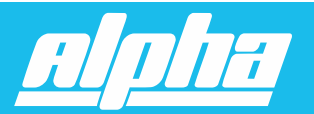

### **ALPHA SUPPORT PHONE (909) 307-2320**

02. During power on, if the motor is operated by hand crank whether open or close the awning, the motor can't recognize its current position. In this case, always press remote's UP button firstly to close the awning till it stops automatically, then the motor will respond remote's command normally.

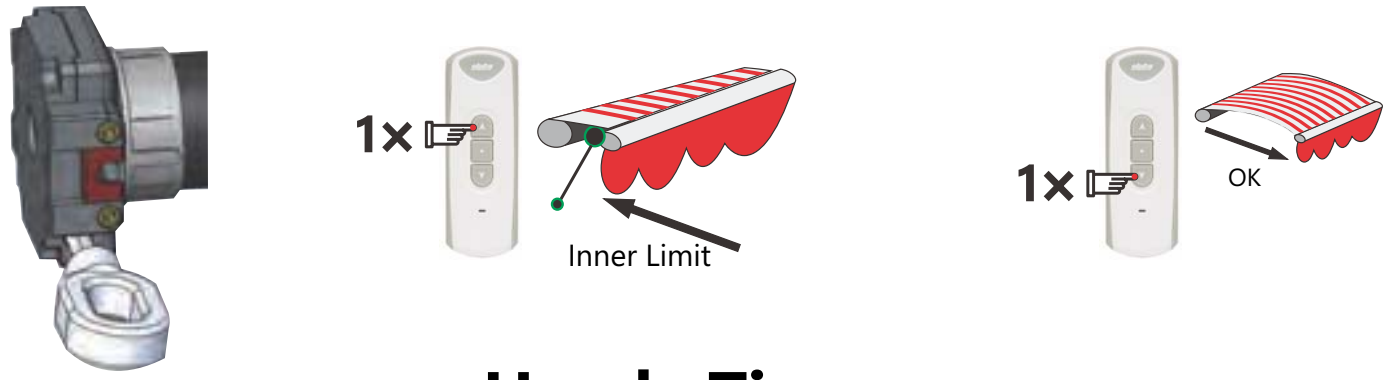

**Handy Tips**

1. Always roll the Awning out and in first if setting the inner limit manually. Failure to do so may result in a change of limit position due to a change in fabric tension.

2. When pressing up and down simultaneously during setup, be as precise as possible. Ideally it should sound like one button click when both are pressed.

3. If you catch yourself making an error during a setup process, stop and allow 10 seconds for the motor to time out, then try again.

4. Do not hold any buttons down during setup process unless specifically told to do so. A half second press should be plenty and allow 1 second between presses.

5. If you are using a multi-channel remote, make certain that it is on the correct channel before you assign it to a motor. This is a common mistake.

# **Turning the outer limit rebound On / Off**

The outer limit rebound is a function that tightens the fabric once the awning has reached it's outer limit and it turned OFF as the default setting. It does this by doing a small reverse rotation after the outer limit is reached. In some situations this may not be desirable.

To turn the rebound function ON: (Press Up and Down simultaneously) + (press STOP 3 times) + (press UP once)

To turn the rebound function OFF: (Press Up and Down simultaneously) + (press STOP 3 times) + (press DOWN once)

Note: If the inner limit is set manually, the rebound function will not work.

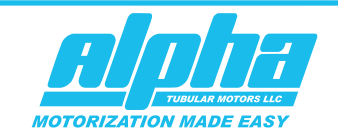